## **Cập Nhật Thông Tin Thống Kê Dân Số của Con Quý Vị qua Cổng Phụ Huynh của Khu Trường Sở Infinite:**

Vào mạng lưới <https://www.hallco.org/web/ic-portal-users/>

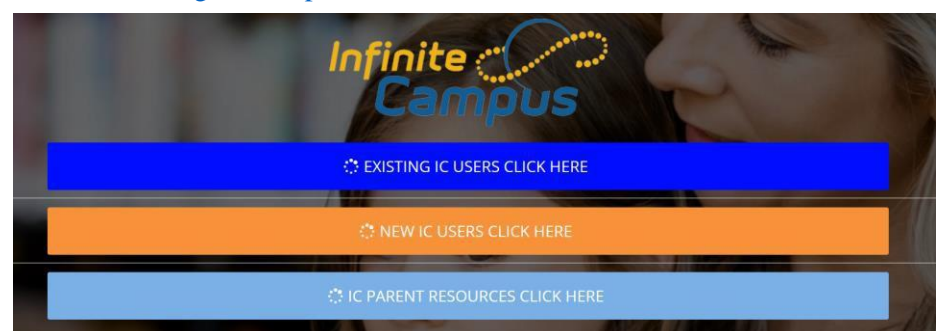

**Bước 2.** Đăng nhập vào Cổng Phụ Huynh (Parent Portal). *\*\* Nếu quý vị chưa có trương mục trong Cổng cho Phụ Huynh thì có thể lập trương mục bằng cách bấm vào*

*'New IC Users Click Here' (Người dùng IC mới bấm vào đây) trên đường nối ở trên* **Bước 3.** Bấm vào 'More' (Thêm)

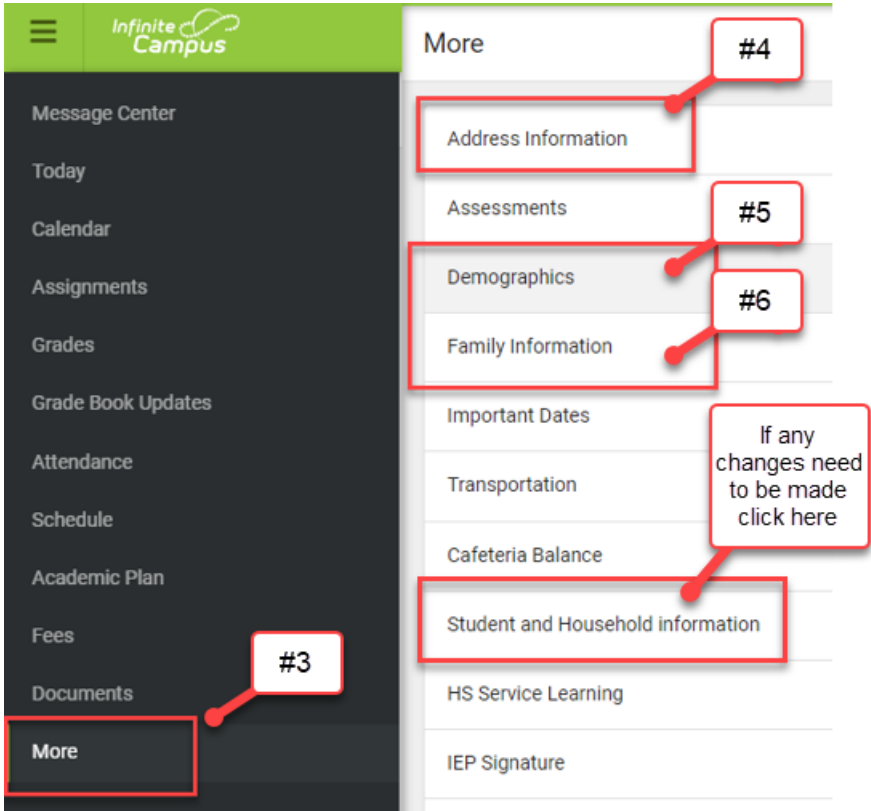

**Bước 4.** Bấm vào 'Address Information' (Thông Tin Địa Chỉ) và xác nhận thông tin là đúng **Bước 5.** Lặp lại Bước 4 cho 'Demographics' (Nhân khẩu) và 'Family Information' (Thông tin gia đình)

Nếu cần bất kỳ thay đổi nào:

- Bấm vào 'Add' (Thêm) bên tay trái màn hình
- Bấm vào 'Student and Household Information' (Thông Tin Học Sinh và Gia Hộ)
- Tùy vào tình trạng đơn xin, quý vị sẽ cần bấm vào 'Start' (Bắt đầu), 'Continue' (Tiếp tục) hoặc 'Start Another' (Bắt đầu cái mới)
- Bấm vào 'Begin Registration' (Bắt đầu ghi danh) và làm theo lời nhắc
- Bây giờ quý vị có thể thay đổi thông tin trên ứng dụng. *Lưu ý: Không có một số thông tin để thay đổi qua cổng thông tin. Quý vị sẽ cần liên lạc với trường của con em để yêu cầu họ thay đổi thông tin đó*
- Bấm vào 'Submit' (Gửi) khi điền xong thông tin

## **Quý vị sẽ phải tải lên mọi tài liệu hỗ trợ và ID có ảnh.** *\*Xin liên lạc với trường học của con quý vị, nếu gặp bất kỳ khó khăn nào\**